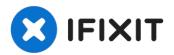

# **HP Omni 10 Camera Replacement**

Using a pair of tweezers and a 00 Phillips head...

Written By: Alex Miller

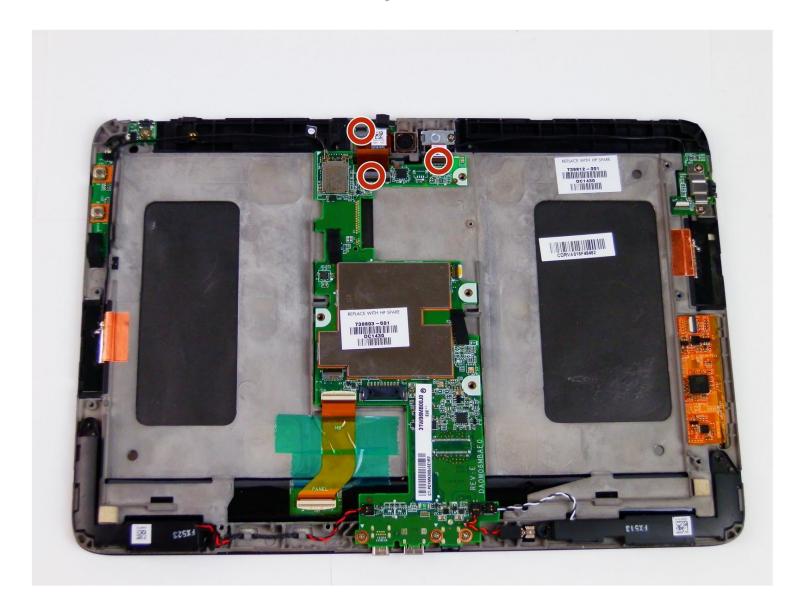

#### **INTRODUCTION**

Using a pair of tweezers and a 00 Phillips head screwdriver, this guide will show how to remove a web camera from an HP Omni 10 tablet in roughly 3 to 4 minutes.

TOOLS:

Tweezers (1)

### Step 1 — Camera

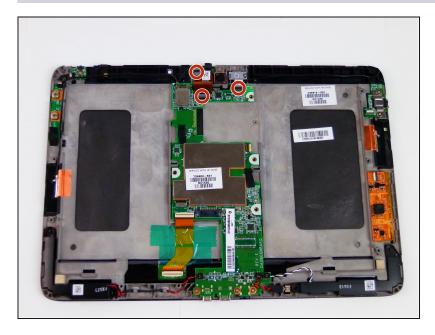

 Pull the black plastic security tabs into an upward position.

# Step 2

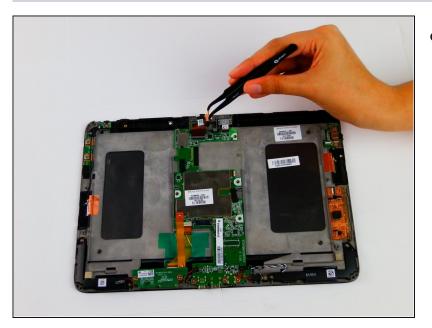

 With a pair of <u>tweezers</u>, grab the camera and pull it out of the socket it is in.

# Step 3

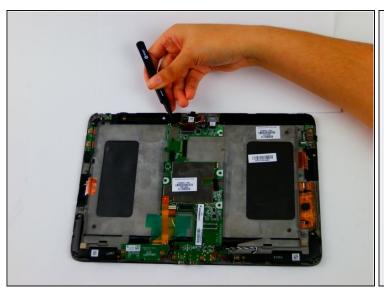

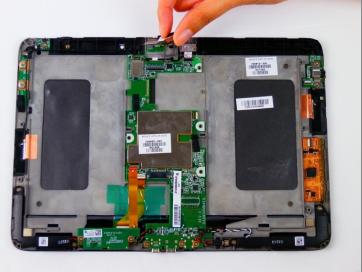

- Pull the film connector out and lift the camera and film out.
- *(i)* The film will be attached to the tablet via adhesive, so it may stick.

To reassemble your device, follow these instructions in reverse order.